IPS9 in R: Inference for Categorical Data (Chapter 9)

*Shukry Zablah [\(szablah20@amherst.edu\)](mailto:szablah20@amherst.edu) and Nicholas Horton [\(nhorton@amherst.edu\)](mailto:nhorton@amherst.edu)*

*January 19, 2019*

## **Introduction and background**

These documents are intended to help describe how to undertake analyses introduced as examples in the Ninth Edition of *Introduction to the Practice of Statistics* (2017) by Moore, McCabe, and Craig.

More information about the book can be found [here.](https://macmillanlearning.com/Catalog/product/introductiontothepracticeofstatistics-ninthedition-moore) The data used in these documents can be found under Data Sets in the [Student Site.](https://www.macmillanlearning.com/catalog/studentresources/ips9e?_ga=2.29224888.526668012.1531487989-1209447309.1529940008) This file as well as the associated R Markdown reproducible analysis source file used to create it can be found at [https://nhorton.people.amherst.edu/ips9/.](https://nhorton.people.amherst.edu/ips9/)

This work leverages initiatives undertaken by Project MOSAIC [\(http://www.mosaic-web.org\)](http://www.mosaic-web.org), an NSF-funded effort to improve the teaching of statistics, calculus, science and computing in the undergraduate curriculum. In particular, we utilize the mosaic package, which was written to simplify the use of R for introductory statistics courses. A short summary of the R needed to teach introductory statistics can be found in the mosaic package vignettes [\(http://cran.r-project.org/web/packages/mosaic\)](http://cran.r-project.org/web/packages/mosaic). A paper describing the mosaic approach was published in the *R Journal*: [https://journal.r-project.org/archive/2017/RJ-2017-024.](https://journal.r-project.org/archive/2017/RJ-2017-024)

## **Chapter 9: Inference for Categorical Data**

This file replicates the analyses from Chapter 9: Inference for Categorical Data.

First, load the packages that will be needed for this document:

**library**(mosaic) **library**(readr)

## **Section 9.1: Inference for two-way tables**

To recreate the dataset that was used in Example 9.1, we will use a combination of several do() calls and rbind(). This will allow us to create the observations with the specific attributes based on the counts that appear in the table.

We recreate it like this.

```
#Ex9.1
Instag <- rbind(
  do(298) * data.frame(Sex = "Men", User = "No"),
  do(209) * data.frame(Sex = "Women", User = "No"),
  do(234) * data.frame(Sex = "Men", User = "Yes"),
  do(328) * data.frame(Sex = "Women", User = "Yes")
)
head(Instag)
```
## Sex User .row .index ## 1 Men No 1 1 ## 2 Men No 1 2 ## 3 Men No 1 3 ## 4 Men No 1 4 ## 5 Men No 1 5 ## 6 Men No 1 6

We take a small peek of the dataset with the head() function that returns the first few observations from a given dataset. Some useful columns were returned with our dataset. You don't have to worry about them now.

We will get some tables that summarize the information displayed in Ex9.1. We can use the tally() function for this.

```
#Ex9.1
tally(User ~ Sex, data = Instag, margin = TRUE)
## Sex
## User Men Women
## No 298 209
## Yes 234 328
## Total 532 537
tally(User ~ Sex, data = Instag, format = "proportion", margin = TRUE)
## Sex
## User Men Women
## No 0.5601504 0.3891993
## Yes 0.4398496 0.6108007
```
## Total 1.0000000 1.0000000

Now take look at Example 9.2 in page 526. To recreate that table of counts we simply have to call the tally() function and it will make the 2-way table for us. We call it like this:

```
#Ex9.2
tally(~ User + Sex, data = Instag, margins = TRUE)
```
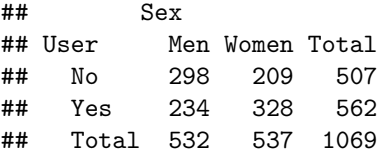

The margins  $=$  TRUE option makes sure that  $tally()$  ouputs the convenient Total columns just like in page 527. To understand the difference between our last two tally() calls, look at the Total column of our tables.

Turn your attention to Example 9.3 now. After creating the dataset from the counts, we can use a similar tally() call to recreate the table and verify that our method to create the dataset is in fact accurate.

```
#Ex9.3
Vaccine <- rbind(
 do(729) * data.frame(Required = "Yes", Party = "Democratic"),
 do(479) * data.frame(Required = "Yes", Party = "Republican"),
 do(230) * data.frame(Required = "No", Party = "Democratic"),
 do(258) * data.frame(Required = "No", Party = "Republican")
)
tally(~ Required + Party, data = Vaccine, margins = TRUE)
## Party
## Required Democratic Republican Total
## Yes 729 479 1208
```
Now we continue to explore our 2 way tables. In Example 9.5 we can see the marginal distribution of our Vaccine tables across political party preference. We recreate it with a call to tally() but this time we will use a new parameter too.

```
#Ex9.5
tally(Required ~ Party, data = Vaccine, margins = TRUE, format = "percent")
```

```
## Party
## Required Democratic Republican
## Yes 76.01668 64.99322
## No 23.98332 35.00678
## Total 100.00000 100.00000
```
The format = "percent" will nicely output the results in percentage form!

The output from tally() is good enough. However, a picture is worth a thousand words. Let's try to create a bar graph out of the Vaccine dataset.

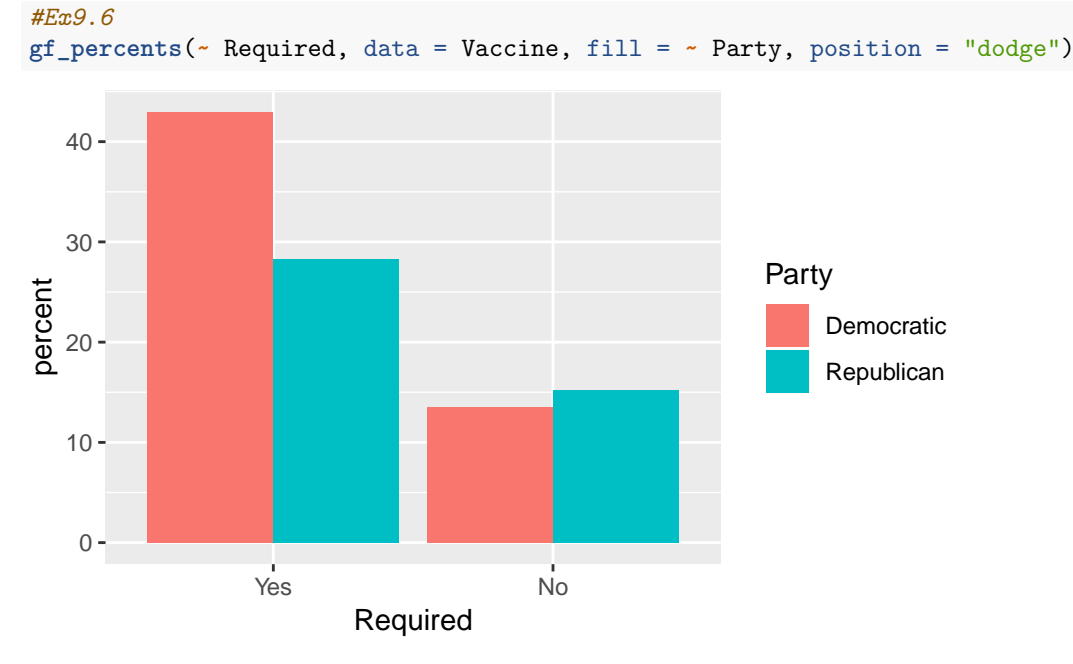

With the help of  $gf_{\text{percents}}$  we can plot the percentage of each group (e.g. Democratic  $\&$  "No") and compare them. This is a useful way to draw insights from two variables at once.

Note: This is not an equivalent bar graph but still provides the same useful information. The original bar graph in page 530 graphs the percentages across political party (i.e. adding both columns belonging to a party will give 100%).

Another way that we can visualize two categorical variables is to create a mosaic plot. We will use the vcd package's mosaic() function to plot the mosaic plot. Note the call resembles the same syntax of the tally() commands we made earlier.

```
#Ex9.7
```
vcd**::mosaic**(Required **~** Party, data = Vaccine, shade = TRUE)

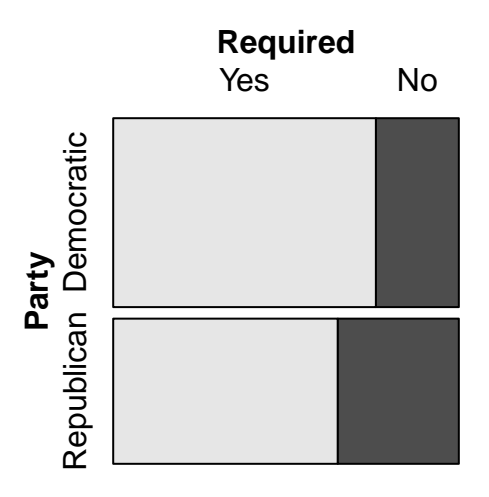

Having multiple ways to visualize varibles will help you analyze your data more thoroughly and communicate your findings in a more intuitive way.

In Example 9.7 we are interested in getting the expected counts of our Vaccine data. In R you can take advantage of the xchisq.test() function and get the relevant output like this:

```
#Ex9.8 pg.533
chiSqVaccine <- xchisq.test(tally(Required ~ Party, data = Vaccine), correct = FALSE)
##
## Pearson's Chi-squared test
##
## data: x
## X-squared = 24.709, df = 1, p-value = 6.666e-07
##
## 729 479
## (683.06) (524.94)
## [ 3.09] [ 4.02]
## < 1.76> <-2.01>
##
## 230 258
## (275.94) (212.06)
## [ 7.65] [ 9.95]
## <-2.77> < 3.15>
##
## key:
## observed
## (expected)
## [contribution to X-squared]
## <Pearson residual>
with(chiSqVaccine, expected)
## Party
## Required Democratic Republican
## Yes 683.0613 524.9387
```
## No 275.9387 212.0613

To understand what is going on in this code, break it down into its components. We are creating a variable called chiSqVaccine and we are assigning the output of the xchisq.test() call. The object stored in our variable will contain several useful fields as we will see. The first one is the expected values. To extract it from the object we use the with() function.

Note: We specify the correct = FALSE option to match the book's table. This option specifies that there should be no continuity correction applied to our test. You can see how the output changes by removing that option.

In a manner similar to the one above, we can get the observed counts we calculated with tally() before. We just retrieve the relevant field from our object with the with() function again.

```
#Ex9.8
with(chiSqVaccine, observed)
```
## Party ## Required Democratic Republican ## Yes 729 479 ## No 230 258

To see the output of the Chi-Square test discussed in Example 9.8 we just need to print the object we stored in our variable earlier.

*#Ex9.8* chiSqVaccine

```
##
## Pearson's Chi-squared test
##
## data: x
## X-squared = 24.709, df = 1, p-value = 6.666e-07
```
All this useful features are already built into how R's xchisq.test() function works.

Note: There is an error in the  $\chi^2$  value in the book. While it showed the correct machine output, it specified the wrong  $\chi^2$  squared value.

We continue with Example 9.9 in page 537.

```
#Ex9.9
Health <- rbind(
  do(69) * data.frame(PhysAct = "Low", FruitConsumption = "Low"),
  do(206) * data.frame(PhysAct = "Moderate", FruitConsumption = "Low"),
  do(294) * data.frame(PhysAct = "Vigorous", FruitConsumption = "Low"),
  do(25) * data.frame(PhysAct = "Low", FruitConsumption = "Medium"),
  do(126) * data.frame(PhysAct = "Moderate", FruitConsumption = "Medium"),
  do(170) * data.frame(PhysAct = "Vigorous", FruitConsumption = "Medium"),
  do(14) * data.frame(PhysAct = "Low", FruitConsumption = "High"),
  do(111) * data.frame(PhysAct = "Moderate", FruitConsumption = "High"),
  do(169) * data.frame(PhysAct = "Vigorous", FruitConsumption = "High")
)
```
You should already know what is happening in the code chunk above. We will store the dataset into a variable called Health.

Now we recreate the table in page 537 as follows:

```
#Ex9.9
tally(~ FruitConsumption + PhysAct, data = Health, margins = TRUE)
## PhysAct
## FruitConsumption Low Moderate Vigorous Total
## Low 69 206 294 569
## Medium 25 126 170 321
## High 14 111 169 294
```
The table above is the 2 way table of counts from the Health data. To get the percentages instead we use the format parameter.

```
#Ex9.10
tally(~ FruitConsumption + PhysAct, data = Health, margins = TRUE, format = "percent")
## PhysAct
## FruitConsumption Low Moderate Vigorous Total
## Low 5.827703 17.398649 24.831081 48.057432
## Medium 2.111486 10.641892 14.358108 27.111486
## High 1.182432 9.375000 14.273649 24.831081
## Total 9.121622 37.415541 53.462838 100.000000
```
Again, visualizations will trump tables in all appropriate cases. We will create a faceted bar graph.

```
#Fig9.7
```
**gf\_percents**(**~** FruitConsumption **|** PhysAct, data = Health)

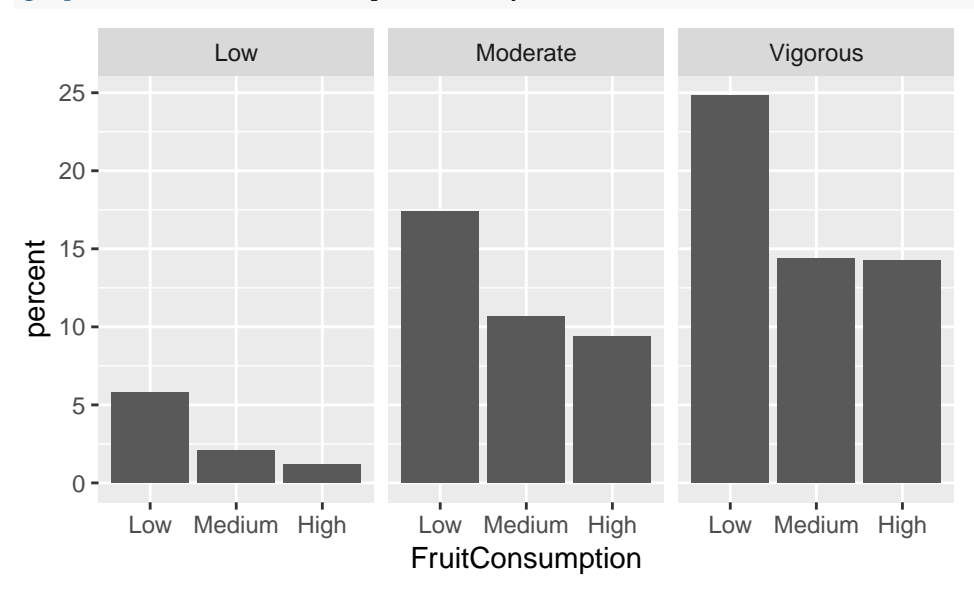

Note: These are not equivalent bar graphs to Figure 9.7, but they still provide the same useful information.

Now, let's get the expected counts for our Health data.

```
#Ex9.11
chiSqHealth <- xchisq.test(tally(FruitConsumption ~ PhysAct, data = Health), correct = FALSE)
##
## Pearson's Chi-squared test
##
## data: x
## X-squared = 14.152, df = 4, p-value = 0.006824
##
## 69 206 294
## ( 51.90) (212.89) (304.20)
## [5.6325] [0.2233] [0.3422]
## < 2.373> <-0.473> <-0.585>
##
## 25 126 170
## ( 29.28) (120.10) (171.62)
```

```
## [0.6257] [0.2895] [0.0152]
## <-0.791> < 0.538> <-0.123>
##
## 14 111 169
## ( 26.82) (110.00) (157.18)
## [6.1262] [0.0091] [0.8888]
## <-2.475> < 0.095> < 0.943>
##
## key:
## observed
## (expected)
## [contribution to X-squared]
## <Pearson residual>
with(chiSqHealth, expected)
```
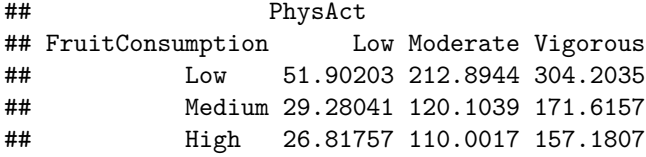

And our observed counts. . .

```
#Ex9.11
```

```
with(chiSqHealth, observed)
```
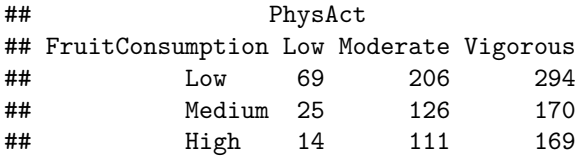

```
And finally our \chi^2 statistic.
```
*#Ex9.11* chiSqHealth

```
##
## Pearson's Chi-squared test
##
## data: x
## X-squared = 14.152, df = 4, p-value = 0.006824
```
Remember these are all possible thans to the functionality of the xchisq.test() function.

## **Section 9.2: Goodness of fit**

We will be using data of the ACT from six different states. We recreate our dataset from the counts.

```
#Ex9.13
ACT <- rbind(
 do(167) * data.frame(State = "AZ", label = 1),
 do(257) * data.frame(State = "CA", label = 2),
 do(257) * data.frame(State = "HI", label = 3),
 do(297) * data.frame(State = "IN", label = 4),
 do(107) * data.frame(State = "NV", label = 5),
```

```
do(482) * data.frame(State = "OH", label = 6)
)
```
To get a sense of the number of participants in the study (pg 546) we can quickly do a tally() call on the State column.

```
#Ex9.13
tally(~ State, data = ACT, margins = TRUE)
## State
## AZ CA HI IN NV OH Total
## 167 257 257 297 107 482 1567
```
We will now import the population proportions from a csv file. We will use these values to see how close our sample counts are to the population values.

```
#Ex9.13
ACTPopProp <- read_csv("https://nhorton.people.amherst.edu/ips9/data/chapter09/EG09-13ACT.csv")
ACTPopProp
```

```
\# \# A tibble: 6 x 4
## State Label Count Prob
## <chr> <dbl> <dbl> <dbl>
## 1 AZ 1 167 0.105
## 2 CA 2 257 0.172
## 3 HI 3 257 0.164
## 4 IN 4 297 0.188
## 5 NV 5 107 0.07
## 6 OH 6 482 0.301
```
We will use the same xchisq.test() function from before. It is important to note the new behavior we expect from the function when we provide a vector of the population proportions. The expected counts and the  $\chi^2$  value will depend on this new parameter.

```
#Ex9.13
chisqACT <- xchisq.test(tally(~ State, data = ACT), p = c(0.105, .172, .164, .188, .07, .301), correct
```

```
##
## Chi-squared test for given probabilities
##
## data: x
## X-squared = 0.93084, df = 5, p-value = 0.9679
##
## 167 257 257 297 107 482
## (164.53) (269.52) (256.99) (294.60) (109.69) (471.67)
## [3.7e-02] [5.8e-01] [5.6e-07] [2.0e-02] [6.6e-02] [2.3e-01]
## < 0.19217> <-0.76286> < 0.00075> < 0.14006> <-0.25684> < 0.47578>
##
## key:
## observed
## (expected)
## [contribution to X-squared]
## <Pearson residual>
```
Now that we have saved our object, we can access the expected counts and the test statistic just like before.

*#Ex9.13* **with**(chisqACT, expected)

## AZ CA HI IN NV OH ## 164.535 269.524 256.988 294.596 109.690 471.667 *#Ex9.14* chisqACT ## ## Chi-squared test for given probabilities ## ## data: x ## X-squared = 0.93084, df = 5, p-value = 0.9679

Another example of a field included in the return value of the xchisq.test() is the residuals field. Let's take a look.

*#Ex9.15* **with**(chisqACT, residuals)

## State

## AZ CA HI IN NV ## 0.1921709671 -0.7628591106 0.0007485569 0.1400622312 -0.2568436078 ## OH ## 0.4757827403

And just like that, let R help you with most of the computations when you are analyzing your categorical variables.